# Bedrijvenportaal / online urenregistratie

Met ingang van februari 2017 gaat Cibap werken met een online urenregistratie voor de stage. Een online urenregistratie heeft als voordeel dat studenten en hun begeleiders beter zicht krijgen op de voortgang van de stage van een student. We zijn immers niet in de gelegenheid wekelijks langs te komen voor een stagebezoek. Onze BPV-begeleider (of stagedocent) is nu in staat doorlopend mee te kijken.

Om dit succesvol in te kunnen voeren vraag ik uw hulp.

Als bijlage bij deze brief krijgt u inloggegevens toegestuurd. Met deze inloggegevens heeft u toegang tot het bedrijvenportaal van ons administratiesysteem. U komt hier door op de volgende link te klikken:

## bpvportaal.cibap.nl

Zodra de student aan de stage begonnen is krijgt u d.m.v. bovenstaande inloggegevens toegang tot het bedrijvenportaal. De student heeft een eigen (identiek) portaal.

Als u klikt op de link ziet u onderstaand scherm:

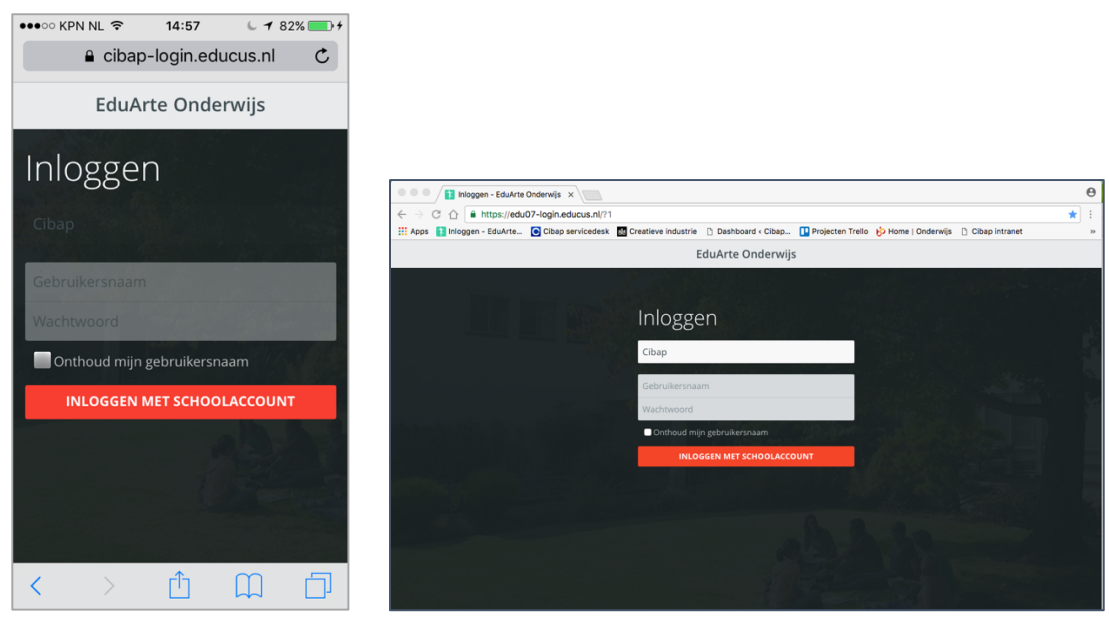

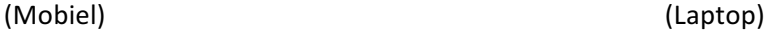

Zodra u ingelogd bent ziet u onderstaand scherm. Klikt u op de knop 'stageplaatsen' dan ziet u welke student momenteel bij u stage loopt.

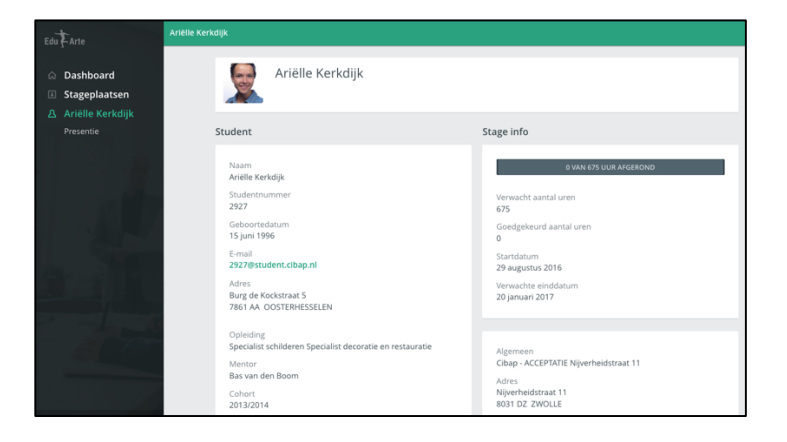

Kiest u de knop 'presentie' dan ziet u de gemaakte stage-uren en een omschrijving van de verrichte werkzaamheden.

De student vult op het eigen studentenportaal dagelijks de gemaakte uren in. Daarbij zal de student zijn/haar werkzaamheden van die dag omschrijven. Daarnaast kan een student d.m.v. een 'smiley' zijn of haar gemoedstoestand aangeven. Deze smiley krijgt u echter niet te zien. Onze Cibap BPVbegeleider wél.

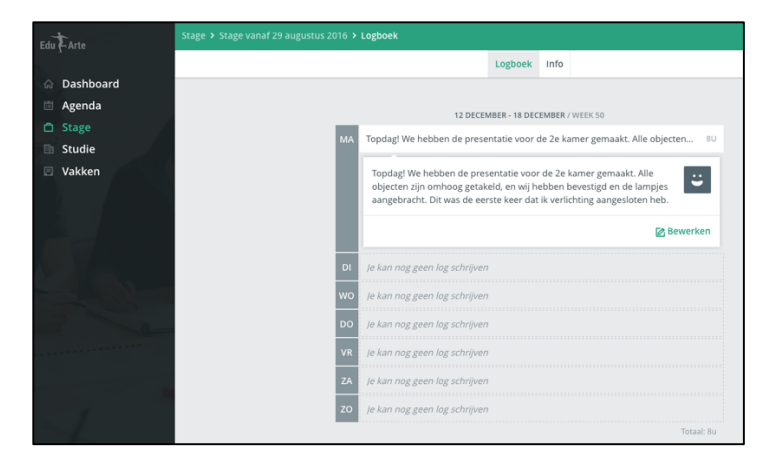

Op uw portaal ziet u nu ook de ingevulde gegevens. Wij vragen u dit wekelijks te bekijken en te accorderen. Accorderen gaat op de volgende manier:

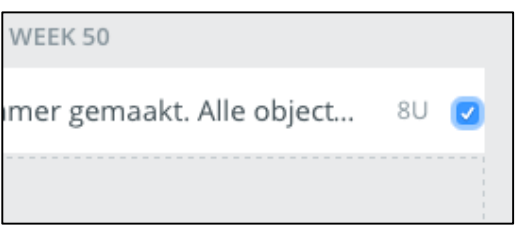

Ook de BPV-begeleider van het Cibap moet aansluitend de ingevulde gegevens accorderen. Hij/zij heeft hiervoor een eigen portaal. Zodra dit gedaan is kunnen de uren en de werkzaamheden niet meer door de student gewijzigd worden.

## Stage beëindigd en de uren en/of werkzaamheden moeten nog worden geaccordeerd?

Mocht de stage eerder worden beëindigd dan de verwachte einddatum, dan heeft u nog 30 dagen na beëindiging de tijd om de uren en de werkzaamheden te accorderen. U moet daarvoor de volgende stappen ondernemen in het bedrijvenportaal.

Stap 1

Klik rechts in het scherm op het filter

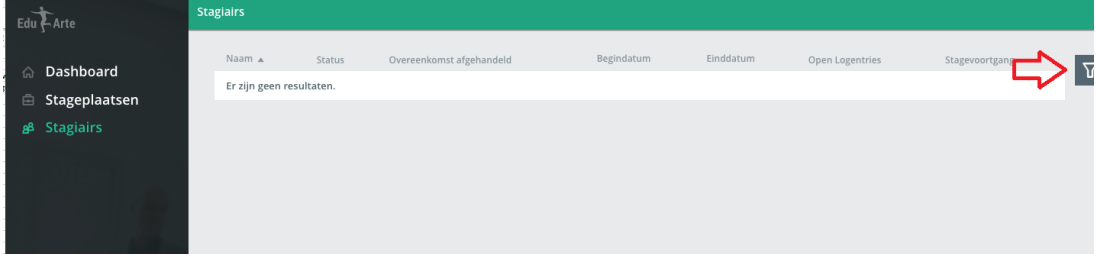

#### Stap 2

Zet een vinkje bij "Historisch". Deze mogelijkheid is standaard uitgeschakeld. Zodra u deze mogelijkheid aanzet ziet u alle studenten waarvan de stage beëindigd is.

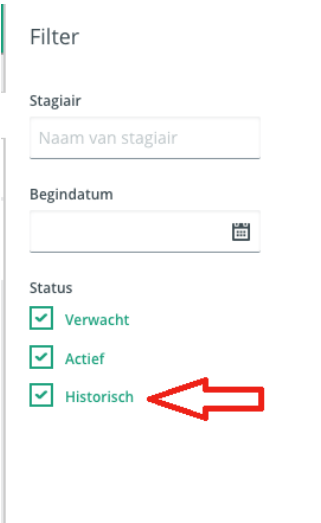

Nu kunt u de uren en de werkzaamheden van de beëindigde stage alsnog accorderen. Dit moet wel binnen 30 dagen na beëindiging van de stage in het systeem gebeuren.

#### **Wachtwoord wijzigen**

Wilt u uw wachtwoord wijzigen dan kunt u dit, nadat u bent ingelogd, doen in het beginscherm. Links onderin klikt u op het poppetje.

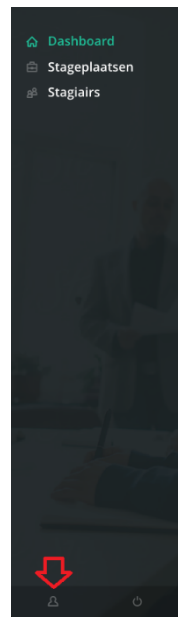

Vervolgens komt u in het volgende scherm en nu heeft u de mogelijkheid om uw wachtwoord te wijzigen.

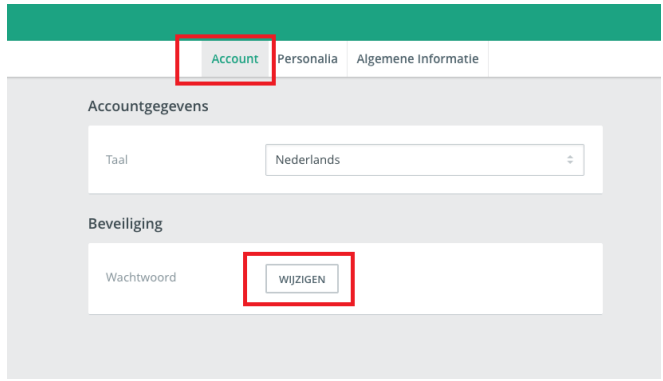

## **Nieuwe stageplaatsen aanmelden**

Het bedrijvenportaal biedt u meer mogelijkheden. Zo kunt u ook nieuwe stageplaatsen aanmelden voor een volgende stageperiode. Dit doet u onder de knop "stageplaatsen".

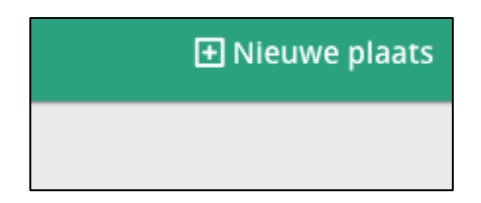

U kunt hier uw gegevens invullen<sup>\*</sup>. Studenten krijgen dit dan te zien zodra zij in hun studentenportaal naar stageplaatsen zoeken in het Cibap bestand. Mocht u hier vragen over hebben, mail dan met bpvbureau@cibap.nl

 $\degree$  Over de gegevens die u hier moet invullen: Leerweg=BOL. Eerstvolgende startdatum voor de stage is 6/2/2017. *De einddatum is 7/7/2017.*